## 給与所得者の扶養控除等(異動)申告書

1,代理入力(該当職員から代理入力依頼書の提出を受けて)

「人事給与システムメインメニュー」の「代理申請」

- →「申請届出」→「所得税申告」→「所得税申告」から入力画面へ
- \* 下画面のように扶養親族の所得税申告を入力する場合は、家族登録を先にしておく。 その後「所得税申告」画面から扶養控除等申告書を出す。

(「扶養親族の所得税申告」の画面)

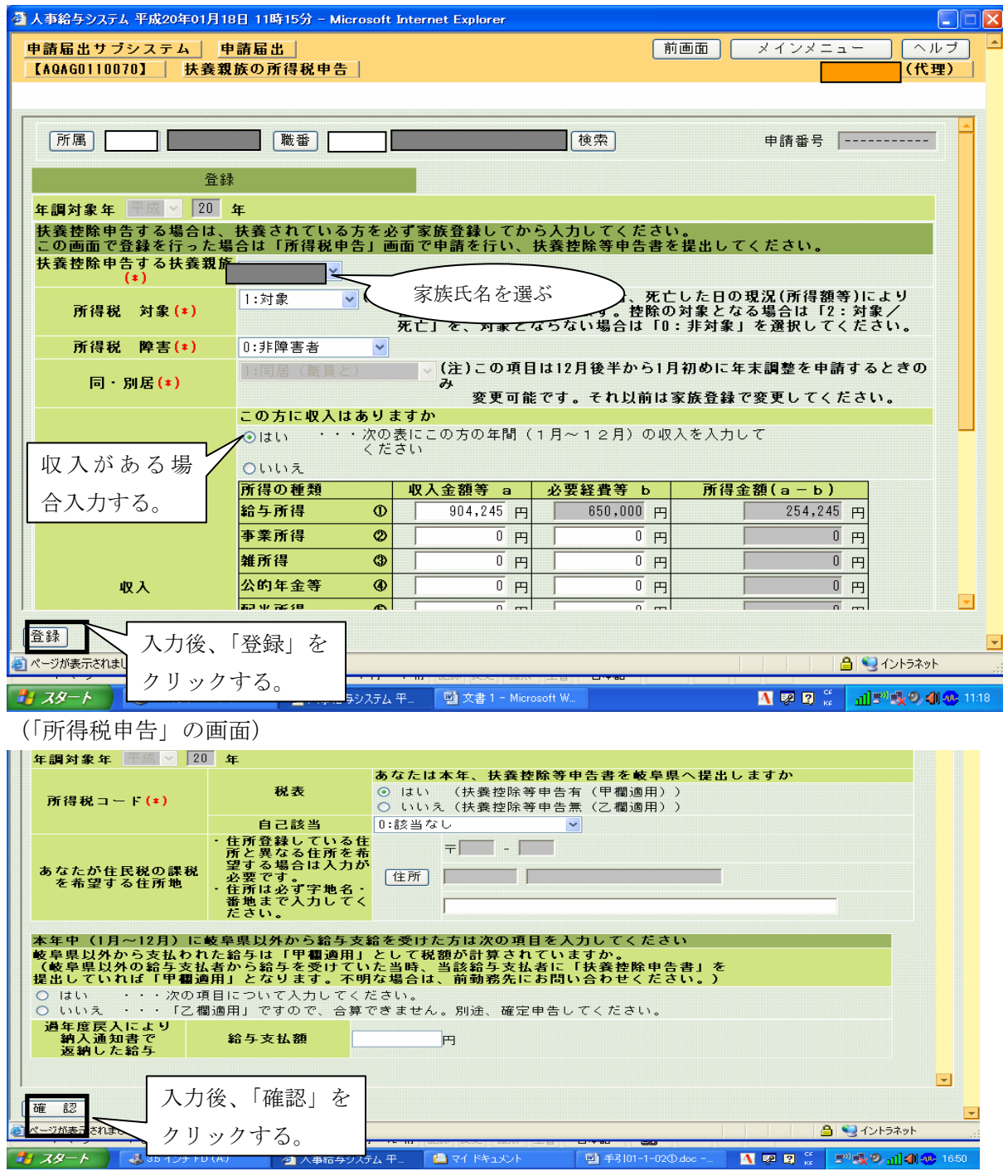

2, 印刷後、出力された「扶養控除等異動申告書」を所属に保管し、コピーを事務所へ提出する。 \*出力サンプルは、01-1-06「所得税申告」と同じとなる。